## **12.2 From Details Screen**

## **12.2 From Details Screen**

- Enter Detail screen
- Press on the Vertical ellipse

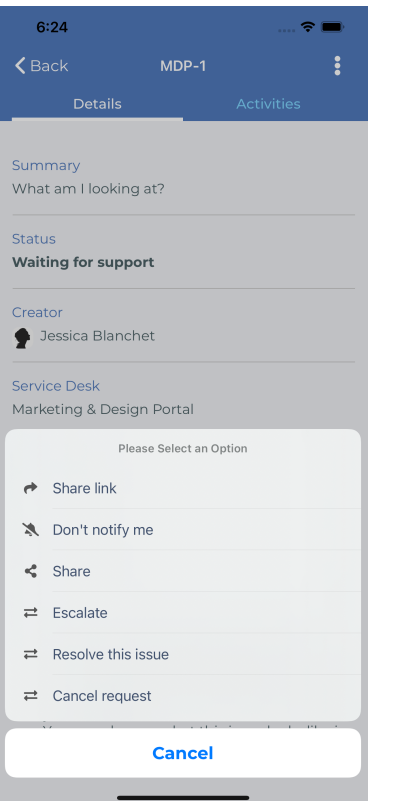

And you can then enable or disable Notifications for specific Request